# **Upgrade manual**

**AMBE Server upgrade instructions**

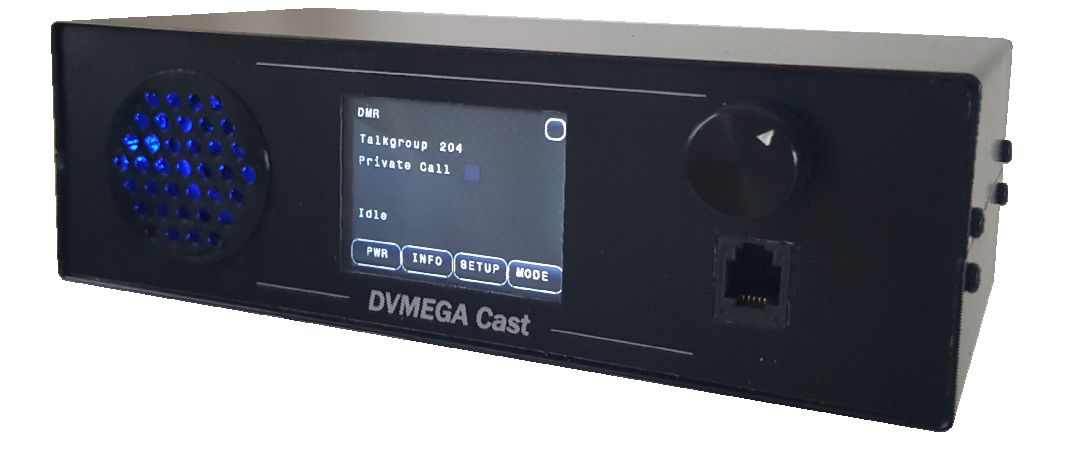

**The Swiss army knife for Digital Voice** 

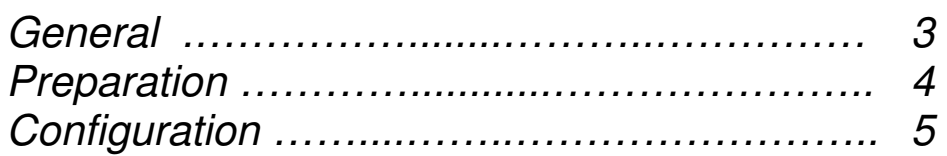

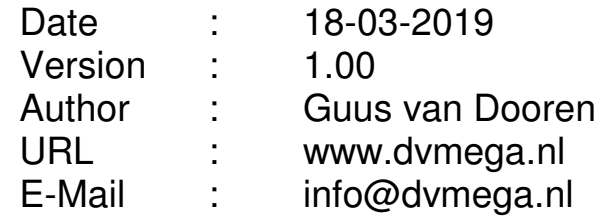

## **General**

The DVMEGA Cast is equipped with an option connector to which a DVMEGA DVstick30 can be plugged into to enable the AMBE Server.This manual explains you how this option is placed and configured.

Read the user manual completely and carefully before use. The user manual is part of the product and contains important information for correct use.

Keep this user manual. The user manual must be available for uncertainties and passing the product.

The upgrade kit contains the next parts :

- DVstick30

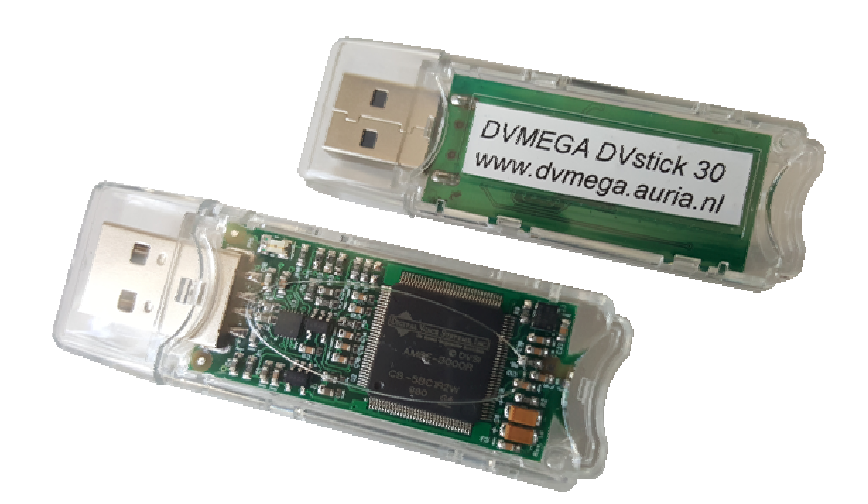

# **Preparation**

Remove the top cover, remove 2 screws on each side of the device.

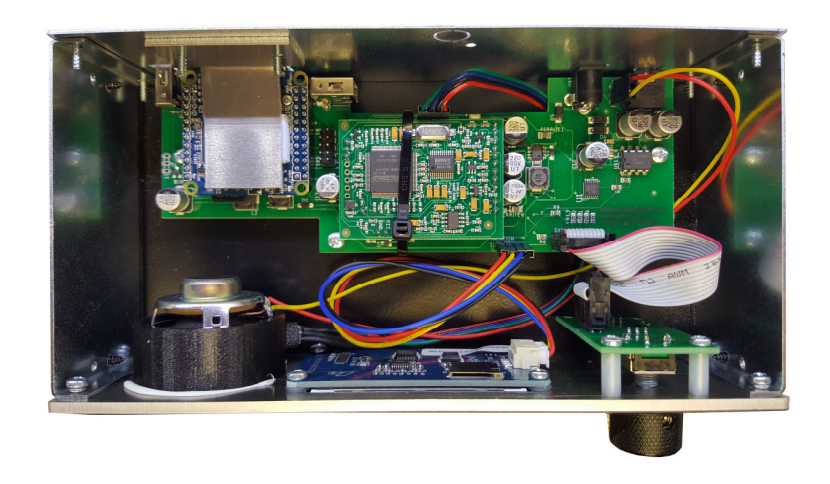

Plug DVMEGA DVstick30 in right angled USB connector.

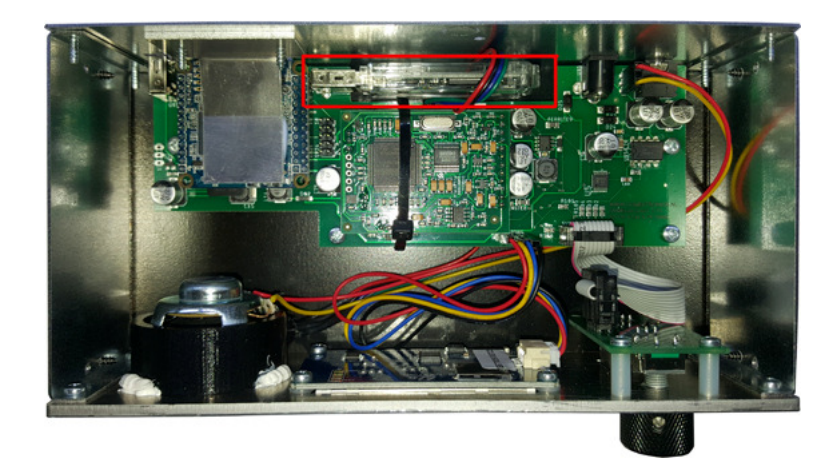

Now you can replace the top cover.

#### **Configuration**

The AMBE Server will start automatically when DVMEGA DVstick30 is detected.

You only need to find out the assigned IP address for configuration of BlueDV.

You can find the assigned IP address on the INFO screen on your DVMEGA Cast.

Press INFO to show IP Info.

#### **BlueDV for Windows**

Set AMBE Settings as screenshot on the right.

DMR ID is your personal ID without any extension.

Host/IP is the assigned IP address to the DVMEGA Cast.

Save settings and return to the main screen. Start SERIAL and the desired mode.

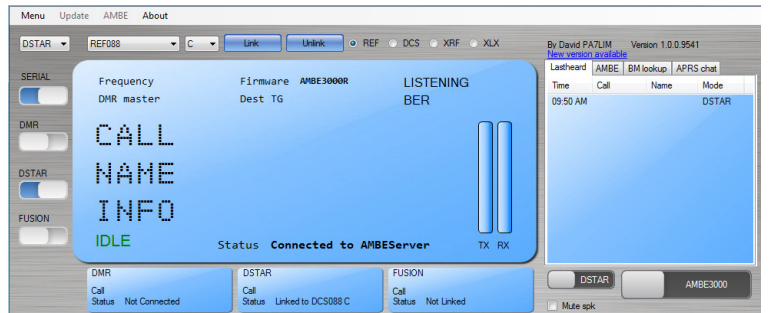

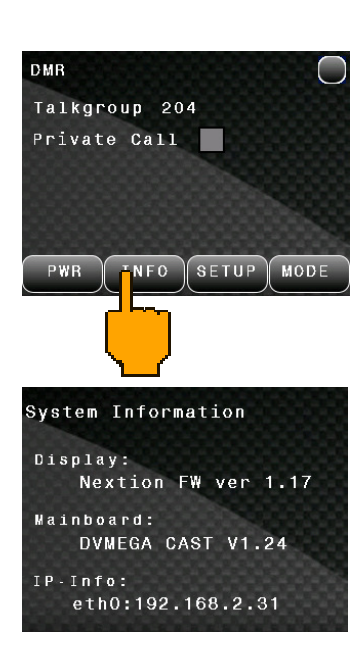

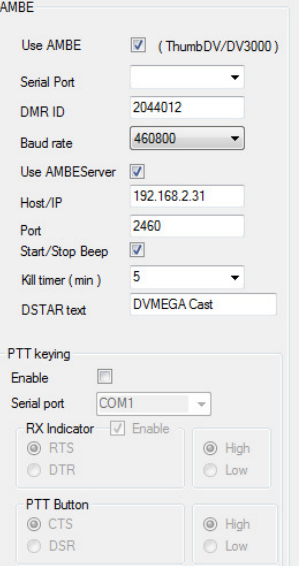

### **BlueDV for Windows**

Set AMBE Settings as screenshot on the right.

AMBEServ IP is the assigned IP address to the DVMEGA Cast. Screenshot is an example.

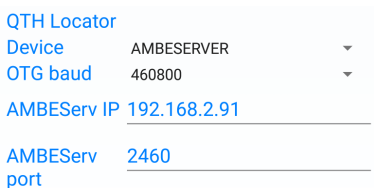

Submit settings and return to the main screen. Select desired mode and connect.

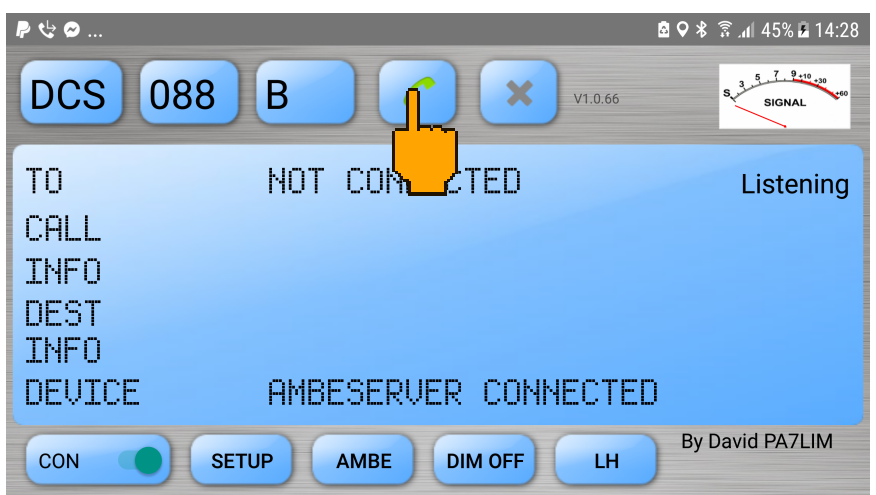